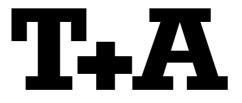

# DAC 8 DSD

# **RS 232 Control**

(c) T+A elektroakustik GmbH&Co KG – Herford – Germany

Version 1.12 02.06.2016

# **Document History**

| 22.12.2015 | V 1.00 | Document released                                                |
|------------|--------|------------------------------------------------------------------|
| 23.12.2015 | V 1.01 | Minor corrections                                                |
| 26.01.2016 | V 1.10 | Service Modes 11, 97, 98 added                                   |
| 31.05.2016 | V 1.11 | Firmware version requirements for Service Modes 11, 97, 98 added |
| 02.06.2016 | V 1.12 | Corrected brightness level range to 08 for DAC8DSD               |
|            |        |                                                                  |

# CONTENTS

## 0 GENERAL

# 1 HARDWARE

# 2 PROTOCOL

- 2.1 Physical layer
- 2.2 Data Link Layer
- 2.3 Application Layer

# 3 COMMANDS

- 3.1 Command Overview
- 3.2 Command Details

# 4 RESPONSES

- 4.1 Prompt
- 4.2 Query Responses
- 4.3 Query Response Format

# 5 NOTIFICATIONS

- 5.1 Error Notifications
- 5.2 Status Notifications
- 5.3 Notification Level

# 6 FIRST STEPS

# General

This document defines a simple ASCII-based (but 8 bit) control interface via RS-232C with the following properties:

- $\cdot$  Simple enough to be emulated by any terminal program
- · Readable command names
- · Numbers in commands transferred as ASCII strings not as binary data
- · Notifications about the current settings and state of DAC 8 transmitted as ASCII strings or binary data
- · Asymmetric at the application layer (commands vs. response / notification)
- · Asymmetric at the data link layer (one-sided flow control only)
- · No error protection

The control interface can be used to control a **DAC 8** from a PC or any other *ControlPoint* equipped with a RS232 interface. USB to RS232 converters can be used if the ControlPoint does not provide a RS232 interface.

# 1 Hardware

The control interface uses a RS232 type of interface. The socket on the rear panel of the **DAC 8** is a RJ12 socket with the following pinning:

| Pinout DAC_8 / RS232 adapter cable            |    |                              |  |  |
|-----------------------------------------------|----|------------------------------|--|--|
| Pin No. (RJ-12) Pin No.<br>(Sub-D 9 - female) |    | Signal                       |  |  |
| 2                                             | 5  | GND                          |  |  |
| 3                                             | 2  | RxD (DAC_8 $\rightarrow$ PC) |  |  |
| 5                                             | 3  | TxD (PC $\rightarrow$ DAC_8) |  |  |
|                                               |    |                              |  |  |
| 1                                             | NC | DAC_8 Trigger Out (+5V)      |  |  |

#### Notes:

For easy connection an adapter  $\,$  RJ-12  $\,\rightarrow\,$  SUB-D 9 (female) can be obtained from T+A as an accessory.

In case the controlling device (PC) does not feature a RS232 interface, a standard USB/RS232 converter can be used.

Pin 1 of the RJ12 socket carries a **+5V** *trigger voltage* that is high when DAC\_8 is powered ON. This trigger voltage can be used to turn an extremal device (e.g. amplifier) ON.

# 2 Protocol

# 2.1 Physical Layer

Bidirectional communication by RS-232C lines TxD and RxD (no control lines used)

Port settings: Baud rate: 38400, 8 bit, no parity, 1 stop bit

# 2.2 Data Link Layer

The data link layer uses an asymmetric, connectionless and line-oriented protocol.

The **DAC 8** will echo received characters. The echo can be turned off by sending an "ECHO OFF" command.

Information from the **DAC 8** is sent as message lines of max. 32 8-bit characters. Every message is terminated by a CR/LF combination.

# 0

If Hyper terminal is used: Check the ASCII setup and activate the setting "Send line ends with line feeds".

# **Flow Control**

The **DAC 8** will read in an entire data line of max. 32 8-bit ASCII characters, terminated by a termination character sequence CR/LF (0x0D, 0x0A). As soon as a line termination character sequence has been received the received data will be interpreted and executed by the **DAC 8**.

After processing the received data and when ready for a new command the **DAC 8** will send a prompt character >

After receiving the prompt character, the ControlPoint may send the next command.

# 2.3 Application Layer

The application layer transfers messages. The message types "*command*", "*response*" and "*notification*" exist. This classification has no effect on the notation of the messages. It describes only the functionality of the messages sent to or received from the device.

Commands are properly formatted ASCII strings sent from a ControlPoint to the DAC 8.

*Responses* are messages sent from **DAC 8** to the ControlPoint as a response to a query sent by the ControlPoint.

**Notifications** are messages generated by the **DAC 8** to inform the ControlPoint about changed device settings or in case of errors. Notifications can be set to different formats (ASCII or binary) or can be turned OFF completely.

#### Note:

If notifications are turned ON, the ControlPoint is automatically informed about all changes in device settings (changed inputs, changed volume level etc.), about errors and about or changes in the audio data stream received (sample rate changes etc.).

Instead of automatic notification the ControlPoint can also query device settings and status information from the **DAC 8** and will receive the requested information as response to the query.

# 3 Commands

A command is a string of 8 bit ASCII characters consisting of a command ID followed by one or more parameters. A command is terminated by a CR/LF (carriage return / line feed) sequence. String length is max. 32 characters. Command ID and parameters are separated by spaces (0x20).

Commands are not case-sensitive (i.e.: the commands "POWER ON", "Power On", "power on" will have the same effect).

For some commands short forms exist (ex. "VOL" instead of "VOLUME")

All DAC 8 commands are described in detail in this chapter.

| Command<br>ID | ID<br>(short<br>form) | Parameter(s)     | Example     | Comment                                                  | RS 232<br>Version |
|---------------|-----------------------|------------------|-------------|----------------------------------------------------------|-------------------|
| POWER         | PWR                   | [ON / OFF / ?]   | POWER ON    | Switches DAC 8 ON                                        | 1.0               |
| INPUT         | I                     | [18 / ?]         | INPUT 7     | Selects Input no. 7 (AES/EBU)                            | 1.0               |
| VOLUME        | V                     | {RAMP} [064 / ?] | VOL RAMP 50 | Ramps VOLUME to 50                                       | 1.0               |
| OVS           |                       | [14 / ?]         | OVS 3       | Selects Oversampling no. 3 (Bezier 1)                    | 1.0               |
| INV           |                       | [ON / OFF / ?]   | INV ON      | Turns INVERT function ON                                 | 1.0               |
| WIDE          |                       | [ON / OFF / ?]   | WIDE ?      | Returns WIDE Status                                      | 1.0               |
| MUTE          |                       | [ON / OFF / ?]   | MUTE ON     | Switches analogue outputs OFF                            | 1.0               |
| ECHO          |                       | [ON / OFF / ?]   | ECHO OFF    | Turns RS232 ECHO OFF                                     | 1.0               |
| NOTIFY        | NTF                   | [0, 1, 2, / ?]   | NOTIFY 2    | Selects "All Notifications ON" mode                      | 1.0               |
| STATUS        | S                     | [?]              | STATUS ?    | Returns the current operation status and device settings | 1.0               |
| LED           | L                     | [?]              |             | Returns current LED state as ASCII string.               | 1.0               |
| RATE          | R                     | [?]              |             | Returns current sample rate as ASCII string.             | 1.0               |
| BRIGHTNESS    | BRT                   | [08]             | BRT 4       | Sets display brightness to 50%                           | 1.0               |
| VER           |                       | [?]              | VER ?       | Returns the current RS 232 Version                       | 1.0               |

# 3.1 Command Overview

Notes:

- 1.) Required parameters are enclosed in squared brackets ([...]).
- 2.) Parameters in curly braces ({ }) are optional.
- 3.) The column "ID (short form) contains alternative short commands (i.e. "POWER ON" will have the same effect as "PWR ON").
- 4.) The column "RS232 Version" contains the DAC 8 firmware version since the command is available.

# **3.2 Command Details**

# 3.2.1 POWER

This command switches the Device ON or OFF or queries the current power state.

| Format: | POWER [ON / OFF / ?] |
|---------|----------------------|
|---------|----------------------|

## Examples:

| Query current power state: | POWER | ?   | or (short form): | PWR | ?   |
|----------------------------|-------|-----|------------------|-----|-----|
| Turn device ON:            | POWER | ON  | or (short form): | PWR | ON  |
| Turn device OFF:           | POWER | OFF | or (short form): | PWR | OFF |

| ID               | Parameter(s)   | Comment                                  |
|------------------|----------------|------------------------------------------|
| POWER            | [ON / OFF / ?] | Switch or query the current power state. |
| or<br><b>PWR</b> |                |                                          |
|                  | ON             | Turn device ON                           |
|                  | OFF            | Turn device OFF                          |
|                  | ?              | Query current power state                |

## <u>3.2.2 INPUT</u>

This command is used to select one of the eight digital inputs or to query the currenly selected input.

Format: INPUT [1...9]

#### Examples:

| Select input 1 (=S/P-DIF 1): | INPUT 1 | or (short form): | INP 1 |
|------------------------------|---------|------------------|-------|
| Query current input:         | INPUT ? | or (short form): | INP ? |

| ID        | Parameter(s) | Comment                                           |
|-----------|--------------|---------------------------------------------------|
| INPUT     | [1 9]        | Switch or query the current input.                |
| or<br>INP |              |                                                   |
|           | 1            | Select input 1 = S/P-DIF 1                        |
|           | 2            | Select input 2 = S/P-DIF 2                        |
|           | 3            | Select input 3 = S/P-DIF 3                        |
|           | 4            | Select input 4 = S/P-DIF 4                        |
|           | 5            | Select input 5 = OPTical S/P-DIF Input (TOS-Link) |
|           | 6            | Select input 6 = BNC                              |
|           | 7            | Select input 7 = AES-EBU                          |
|           | 8            | Select input 8= SYS - Input(DAC 8 DSD only)       |
|           | 9            | Select input 9 = USB                              |

# 3.2.3 VOLUME

Set the VOLUME control to a desired value or query the current volume setting.

The volume level can either be set immediately to a desired value or it can be ramped up/down from the current value to the desired value.

#### Note:

This command only has effect if the **DAC 8** is set to *"VARIABLE"* output mode or if Headphone is plugged in.

Format: VOLUME {RAMP} [0 ... 64 / ?] (DAC 8 DSD) VOLUME {RAMP} [0 ... 99 / ?] (DAC 8)

#### Examples:

| VOLUME ?                           | etting: VOLUME ?                               |
|------------------------------------|------------------------------------------------|
| VOLUME 35 or (short form): VOI     | VOLUME 35 or (short form): VOL 35              |
| VOLUME RAMP 64 or (short form): VO | 4: VOLUME RAMP 64 or (short form): VOL RAMP 64 |
| VOLUME 35 or (short form): VO      | VOLUME 35   or (short form):   VOL 35          |

| ID        | Parameter(s)      | Comment                                                                |
|-----------|-------------------|------------------------------------------------------------------------|
| VOLUME    | {RAMP} [0 64 / ?] | Set VOLUME level.                                                      |
| or<br>VOL |                   | ! only possible in "VARIABLE" output mode<br>or when Phones plugged in |
|           | 0                 | Set VOLUME level to 0 (= mute output)                                  |
|           | 1 99 (DAC 8)      | Set VOLUME level                                                       |
|           | 1 64 (DAC 8 DSD)  | Set VOLUME level                                                       |
|           | RAMP 44           | Ramp up/down VOLUME to 44                                              |
|           | ?                 | Query current volume level                                             |

# 3.2.4 OVS

This command selects the oversampling algorithm for PCM signals. Command is not available when playing back DSD files.

Format: OVS [1 ... 4 / ?]

#### Examples:

| Query currently selected OVS algorithm: | ovs | ? |
|-----------------------------------------|-----|---|
| Select Bezier 1 (Bez1) oversampling :   | ovs | 1 |

| ID  | Parameter(s) | Comment                                       |
|-----|--------------|-----------------------------------------------|
| OVS | [1 4 / ?]    | Switch or query the current oversampling.     |
|     | 1            | Select FIR 1 oversampling (FIR 1)             |
|     | 2            | Select FIR 2 oversampling (FIR 2)             |
|     | 3            | Select Bezier + IIR oversampling (Bez1)       |
|     | 4            | Select pure Bezier Spline oversampling (Bez2) |
|     | ?            | Query current oversampling algorithm          |

# <u>3.2.5 INV</u>

This command switches the absolute phase inversion ON or OFF or queries the current inversion state.

Format: INV [ON / OFF / ?]

#### Examples:

| Query current inversion state:   | INV | ?  |
|----------------------------------|-----|----|
| Select inverted absolute phase : | INV | ON |

| ID  | Parameter(s)   | Comment                                    |
|-----|----------------|--------------------------------------------|
| INV | [ON / OFF / ?] | Switch or query the current phase setting. |
|     |                |                                            |
|     | ON             | Select inverted phase                      |
|     | OFF            | Select non-inverted phase                  |
|     | ?              | Query current phase setting                |

# 3.2.6 WIDE

This command switches the analogue reconstruction filters of the **DAC 8** to NORMAL (CLEAN) or WIDE bandwidth mode or queries the current bandwidth state.

Format: WIDE [ON / OFF / ?]

#### Examples:

| Query current bandwidth state: | WIDE | ?   |
|--------------------------------|------|-----|
| Select normal bandwidth:       | WIDE | OFF |

| ID   | Parameter(s)   | Comment                                         |
|------|----------------|-------------------------------------------------|
| WIDE | [ON / OFF / ?] | Switch or query the current analogue bandwidth. |
|      |                |                                                 |
|      | ON             | Select WIDE bandwidth mode                      |
|      | OFF            | Select NORMAL bandwidth mode (CLEAN)            |
|      | ?              | Query current bandwidth setting                 |

# 3.2.7 MUTE

This command switches the analogue outputs ON or OFF or queries the current output state.

Format: MUTE [ON / OFF / ?]

#### Examples:

| Query current mute state:        | MUTE | ?  |
|----------------------------------|------|----|
| Switch muting ON (=outputs OFF): | MUTE | ON |

| ID   | Parameter(s)   | Comment                           |
|------|----------------|-----------------------------------|
| MUTE | [ON / OFF / ?] | Switch or query the muting state. |
|      |                |                                   |
|      | ON             | Switch muting ON (= outputs OFF)  |
|      | OFF            | Switch muting OFF (= outputs ON)  |
|      | ?              | Query current muting state        |

# 3.2.8 BRIGHTNESS

This command sets or queries the brightness of the display and LEDs of the **DAC 8**.

Format: BRIGHTNESS [1 ... 10 / ?] (DAC 8) BRIGHTNESS [1 ... 8 / ?] (DAC 8 DSD)

#### Example:

Set the brightness to 80% : BRIGHTNESS 8

| ID         | Parameter(s)    | Comment                                           |
|------------|-----------------|---------------------------------------------------|
| BRIGHTNESS | [0 10 / ?]      | Switch or query the current display brightness.   |
| or<br>BRT  | [0 8 / ?]       |                                                   |
|            | 0               | Switch the display OFF                            |
|            | 1 10 (DAC 8)    | Set the brightness to 0 100 % in 10% increments   |
|            | 1 8 (DAC 8 DSD) | Set the brightness to 0 100 % in 12.5% increments |
|            | ?               | Query current display brightness                  |

# 3.2.6 STATUS

This command queries the current operating state of DAC 8.

**DAC 8** will return Input Number (**\$INP:**), Sample Rate (**\$SRT:**), Volume Setting (**\$VOL:**) and LED state (**\$LED:**)

The STATUS query is a short form of the query sequence INP ?, RATE ?, VOL ?, LED ?

Format: STATUS [?]

## Examples:

Query current DAC 8 state:STATUS ?Short form:S ?

| ID      | Parameter(s) | Comment                                                   |
|---------|--------------|-----------------------------------------------------------|
| STATUS  | [?]          | Query the current <b>DAC 8</b> operating state.           |
| or<br>S |              |                                                           |
|         | ?            | Query current DAC 8 state.                                |
|         |              | DAC 8 response: Input_No., Sample_Rate, Volume, LED_State |

# 3.2.9 ECHO

This command switches the echo function for the RS232 interface ON or OFF or queries the current state.

If ECHO is set to "ON" all characters sent to **DAC 8** via the RS232 interface are echoed. This is useful when sending commands to the **DAC 8** from a PC terminal program (like Hyperterm). The characters sent to the **DAC 8** are then displayed in the terminal window on the PC.

When **DAC 8** is controlled from a home automation system the echo function is normally not needed or the echoed characters might even interfere with the control system. In such cases the echo can be switched OFF.

Switching OFF the echo also minimizes traffic on the RS232 interface which increases performance and throughput.

After power-on the echo function is always set to ON.

It is recommended to switch it OFF after powering on the **DAC 8** by sending a "ECHO OFF" command.

#### Format: ECHO [ON / OFF / ?]

#### Examples:

| Query current echo state: | ECHO | ?   |
|---------------------------|------|-----|
| Switch echo function OFF: | ECHO | OFF |

| ID   | Parameter(s)   | Comment                                   |
|------|----------------|-------------------------------------------|
| ECHO | [ON / OFF / ?] | Switch or query the muting state.         |
|      | ON             | Switch echo function ON (= Terminal Mode) |
|      | OFF            | Switch echo function OFF                  |
|      | ?              | Query current echo state                  |

#### 3.2.10 NOTIFY

This command sets or queries the current notification level.

| Format:  | NOTIFY [0 / 1 / 2 / ' | 21  |
|----------|-----------------------|-----|
| i ormat. |                       | ÷ 1 |

#### Examples:

| Query currently selected OVS algorithm:  | NOTIFY | ? |
|------------------------------------------|--------|---|
| Select (ASCII) string notification mode: | NOTIFY | 2 |

| ID     | Parameter(s) | Comment                                             |
|--------|--------------|-----------------------------------------------------|
| NOTIFY | [0 2 / ?]    | Switch or query the current notification level.     |
|        | 0            | Switch all notifications OFF                        |
|        | 1            | Only ERROR notifications                            |
|        | 2            | All notifications ON (ERROR + STATUS notifications) |
|        | ?            | Query current notification level                    |

#### Notes

If notification mode 2 is selected **DAC 8** will send (push) a notification message whenever a setting or the state of the digital audio receiver changes.

By these push-notifications a ControlPoint can correctly display all relevant information without having to regularly request (poll) the current device state of the DAC 8.

Of course additional polling of the DAC 8 status is possible when notification mode is set to 2.

#### After each mains power interruption the notification level will be reset to 1.

If push-notifications are wanted it is necessary to send a "NOTIFY 2" command to the **DAC 8** after a mains interruption. It is a good practice to send the "NOTIFY 2" command after powering ON the **DAC 8** to ensure push notifications will be sent.

## 3.2.11 Service Mode

This command enters the DAC 8 DSD service mode.

Format: SERV\_MODE [0 .. 999 / ?]

#### Examples:

| Query currently selected service mode: | SERV | MODE | ? |
|----------------------------------------|------|------|---|
| Set PLL adjustment mode:               | SERV | MODE | 1 |

| ID        | Parameter(s)                    | Comment                                                                                                    |  |
|-----------|---------------------------------|----------------------------------------------------------------------------------------------------|--|
| SERV_MODE | [0 999 / ?]                     | Set or query the current service mode.                                                                                                    |  |
|           | 0                               | Switch Service Mode OFF                                                                                                    |  |
|           | 1                               | Display PLL control voltage on DAC8 display                                                                                                    |  |
|           | 2                               | Display S/P-DIF receiver ERROR rate on DAC8 display                                                                                                    |  |
|           | <b>11</b><br>(DAC8_DSD > V1.10) | LED Test                                                                                                    |  |
|           | <b>97</b><br>(DAC8_DSD > V1.10) | Erase & re-program USB receiver firmware                                                                                                    |  |
|           |                                 | CAUTION:<br>This routine will erase the USB receiver firmware.<br>ONLY use this service routine if you have access to the USB<br>receiver firmware and programming tools.<br>For details see T+A service information 1602-0108    |  |
|           | 98<br>(DAC8_DSD > V1.10)        | (re-) program the DSP firmware<br><b>CAUTION:</b><br>This routine will erase and automatically re-program the DSP<br>firmware.<br><b>Do not disconnect from the mains voltage before this routine</b><br><b>has finished</b> !!!! |  |
|           | 100 (DAC8_DSD > V1.03)          | Display total operation time in hours                                                                                                    |  |
|           | 101                             | Erase EEPROM (= factory default settings)                                                                                                    |  |
|           | ?                               | Query currently active service mode                                                                                                    |  |

#### Service Mode 0

Calling service mode 0 ends all service routines and enters normal operation. To return to normal sample rate display, switch to another input.

#### Service Modes 1 and 2

These service modes are for DAC 8 PLL and LocalOscillator adjustments. They use the front panel display of the DAC 8 to indicate the currently measured values of internal control voltages.

For details of the adjustment procedures, please refer to the corresponding T+A service notes.

To return to normal operation, call SERV\_MODE 0.

#### Service Mode 100 (DAC8\_DSD Firmware V 1.03 or higher required)

Calling this routine returns the total operation time of the unit in hours.

Note: The operation time is counted on a minute basis but the returned time only changes every 4 operation hours.

#### Service Mode 101

Calling this routine erases the EEPROM of the device and restores factory default settings. Afterwards a reset and power down of the DAC 8 is performed.

### 3.3 QUERY Commands

Most of the **DAC 8** commands can be used to set or to query a certain setting. To query the current setting just use the appropriate command with a question mark (?) as parameter.

Example: the command VOL ? will return the current volume setting.

Besides the normal set / query commands there are some additional query commands which will not alter any settings just return the current status of the queried item.

#### **Query responses**

The responses to queries have the same format as *notifications* and are described in chapter "Notification Format".

The following commands can be used to query the operating state of the DAC 8.

#### 3.3.1 STATUS

This command queries the complete operating status of the **DAC 8.** It is a short form for the separate INP, RATE, *VOL* and *LED* queries.

The response will be:

INPUT, VOLUME, SAMPLE\_RATE and LED\_STATE as described further down below.

| Example | e: |
|---------|----|
|---------|----|

| Query    | Response        |
|----------|-----------------|
| STATUS ? | \$INP: 01       |
| or       | \$SRT: 044.1    |
| S?       | \$VOL: 35       |
| 5:       | \$LED: 00A30260 |

## <u>3.3.2 LED</u>

This command queries the current LED state of **DAC 8**. Response will be a string with the Response ID \$LED: followed by four hexadecimal bytes (= 8 ASCII characters) as parameter.

For explanation of the 4 parameter hex-bytes see table 4.3.1.

Example:

| Query              | Response        |
|--------------------|-----------------|
| LED ?<br>or<br>L ? | \$LED: 00A32460 |

# 3.3.3 RATE

This command queries the sample rate of the currently received audio data stream. Response will be a ASCII string beginning with the Response ID \$SRT: followed by five ASCII characters as parameter.

| Example: |        |         |                |                     |
|----------|--------|---------|----------------|---------------------|
| Query    |        |         | Response       |                     |
| RATE ?   | \$SRT: | 032.0:  | PCM / 32 kHz   |                     |
| or       |        | 044.1:  | PCM / 44.1 kH  | z                   |
| SRT ?    |        | 048.0:  | PCM / 48 kHz   |                     |
| or<br>R? |        | 088.2:  | PCM / 88.2 kH  | Z                   |
|          |        | 096.0:  | PCM / 96 kHz   |                     |
|          |        | 176.4 : | PCM / 176.4 kl | Hz                  |
|          |        | 192.0:  | PCM / 192 kHz  | 2                   |
|          |        | 352.8:  | PCM / 352.8 kl | Hz                  |
|          |        | 384.0:  | PCM / 384 kHz  | 2                   |
|          | \$SRT: | 002.8:  | 2.8 MHz        | DSD 64, Basis 44.1  |
|          |        | 003.1:  | 3.1 MHz        | DSD 64, Basis 48    |
|          |        | 005.6:  | 5.6 MHz        | DSD 128, Basis 44.1 |
|          |        | 006.1:  | 6.1 MHz        | DSD 128, Basis 48   |
|          |        | 011.2:  | 11.2 MHz       | DSD 256, Basis 44.1 |
|          |        | 012.3:  | 12.3 MHz       | DSD 256, Basis 48   |
|          |        | 022.6:  | 22.6 MHz       | DSD 512, Basis 44.1 |
|          |        | 024.6:  | 24.6 MHz       | DSD 512, Basis 48   |

# <u>3.3.4 VER</u>

This command returns the RS232 control version.

#### Example:

| Query | Response        |
|-------|-----------------|
| VER ? | \$VER: 01.00.00 |

# <u>3.3.5 FW</u>

This command returns the DAC\_8 firmware version.

Example:

| Query | Response                 |  |
|-------|--------------------------|--|
| FW ?  | \$FWV: V 1.00 19.12.2015 |  |

# 4 Responses

## 4.1 Prompt

On receipt of a valid command **DAC 8** will execute the command and then will respond with a prompt character (>) when ready for the next command.

I.e.: After the prompt (>) is received the ControlPoint may send the next command.

#### 4.2 Query Responses

The settings and the state of **DAC 8** can be queried by a number of query commands. Query commands consist of a command ID plus a question mark (?) as parameter.

Examples for query commands are "VOL ?", "LED ?" etc.

**DAC 8** responds to a query with a response message. The format of response messages is descibed in chapter 4.3 further down below.

The difference between responses and notifications (see chapter 5) is that responses are sent as a reaction to a query from the ControlPoint whereas notifications are sent automatically by **DAC 8** in case of changes in its operation state.

#### Note

Responses are not affected by the setting of the notification level.

I.e. a response to a query will <u>always</u> be sent, even if notification level is set to "0".

Responses can be used additionally to notifications.

Example:

When establishing a fresh connection to a **DAC 8** queries can be used to find out the current state of the **DAC 8**.

# 4.3 Query Response Format

|                | Table xx: O                                           | verview DAC 8 Response Messages                                                                                                    |  |
|----------------|-------------------------------------------------------|----------------------------------------------------------------------------------------------------|--|
| Response<br>ID | Parameter(s)                                          | Comment                                                                                                    |  |
| \$LED:         | [8 ASCII Char.]                                       | LED Notification (ASCII String mode)<br>Informs about changes in the front panel LED status – for details see<br>chapter 5.4.1.<br>The 8 ASCII characters represent 4 Hexadecimal coded bytes.<br>Each bit within these 4 bytes represents the state of one front panel LED. The<br>status of the DAC 8 (selected input, state of jitter-bug, audio data error etc.) can<br>be determined by evaluating the state of these LEDs. |  |
| \$PWR:         | [ON / OFF]                                            |                                                                                                    |  |
| \$INP:         | [2 Byte –<br>ASCII coded 2 digit<br>number]           | Input number     0104   : S/P-DIF Coax-input 1 4     05   : TOS-Link (optical)     06   : BNC     07   : AES/EBU     08   : USB                                                                                                    |  |
| \$VOL:         | [2 Byte –<br>ASCII coded 2 digit<br>number<br>/ LINE] | Volume Setting<br>This notification informs about changes in volume level (attenuator<br>setting). If VRBL switch set to "LINE" mode, "LINE" is returned instead of<br>VOLUME setting.<br>The parameter value (00 99 / LINE) corresponds to the DAC8 front panel<br>volume display.                                                                                                    |  |
| \$SRT:         | [3 Byte –<br>ASCII coded 4 digit<br>number]           | Sample Rate information<br>This notification informs about the current sample rate.<br>The value is the integer part of the sample rate<br>PCM: 000.0, 032.0, 044.1, 048.0, 088.2, 096.0, 176.4, 192.0, 352.8, 384.0 [kHz]<br>DSD: 000.0, 002.8, 003.1, 005.6, 006.1, 011.2, 012.3, 022.6, 024.6 [MHz]                                                                                                    |  |
| \$MUT:         | [ON / OFF]                                            | Muting information   ON : Muting ON (= outputs switched OFF)   OFF : Muting OFF (= outputs switched ON)                                                                                                    |  |
| \$WID:         | [ON / OFF]                                            | Setting of the analogue bandwidth<br>ON : WIDE analogue bandwidth<br>OFF : Standard analogue bandwidth                                                                                                    |  |
| \$INV:         | [ON / OFF]                                            | Setting of the phase inversion                                                                                                    |  |
| \$0VS:         | [2 Byte –<br>ASCII coded 2 digit<br>number]           | Oversampling information   01 : FIR1 oversampling (long FIR)   02 : FIR2 oversampling (short FIR)   03 : Bezier / IIR oversampling   04 : Bezier oversampling                                                                                                    |  |
| \$BRT          | [2 Byte – ASCII<br>coded 2 dig. number]               | Display Brightness<br>0008 : Display Brightness 08                                                                                                    |  |
| \$ECH:         | [ON / OFF]                                            | ECHO state     ON   : Received characters echoed (="Terminal mode")     OFF   : Received characters not echoed (="ControlPoint mode")                                                                                                    |  |
| \$NTF:         | [2 Byte –<br>ASCII coded 2 digit<br>number]           | Notify Level   00 : all notifications OFF   01 : only ERROR notifications   02 : all notifications ON                                                                                                    |  |
| \$VER:         | [ASCII string]                                        | RS232 Control Version                                                                                                    |  |
| \$FWV:         | [ASCII string]                                        | DAC_8 Firmware Version                                                                                                    |  |

Responses consist of a response ID followed by a parameter (ASCII string) containing the information.

#### 4.3.1 LED Response / LED Notification

The LED information parameter bytes consist of 4 bytes of data representing the state of the LEDs of the DAC 8.

From these 4 data bytes information about the current operating state of the **DAC 8** can be retrieved. The four data bytes are transmitted as a string of 8 ASCII characters representing the HEX notation of the 4 data bytes.

LED information contains information about:

- Power state
- Active input
- Reception state (receive error, jitterbug locking state, de-emphasis etc.)
- Oversampling algorithm
- Phase invert
- bandwidth setting of analogue filters
- Volume control mode + VRBL switch setting
- Phones connection state

#### Example - LED Response / Notification

Received ASCII data: LED\$: 00A30560

The HEX data string 00 A3 05 60 represents the binary number

Evaluating this bit pattern according to table 4.3.1 leads to the following result:

| Byte 1 (0000 0000) | Variable switch: | VRBL position              |
|--------------------|------------------|----------------------------|
|                    | Phones           | not plugged in             |
| Byte 2 (1010 0011) | Digital Receiver | LOCKED (Jitterbug stage 1) |
|                    | ERROR state:     | No Error                   |
|                    | Local Oscillator | LOCKED (Jitterbug stage 2) |
|                    | NET control      | OFF                        |
|                    | Asynchr. mode    | OFF                        |
|                    | De-emphasis      | OFF                        |
|                    | Output           | ON                         |
|                    | Volume Control   | ENABLED                    |
| Byte 3 (0000 0101) | Oversampling     | Bezier 1                   |
|                    | WIDE             | ON                         |
| Byte 4 (1100 0000) | Power state      | ON                         |
|                    | Input            | S/P DIF 1                  |

# **TABLE 4.3.1**

| Response ID | Para       | meter(s) | Comment              |                                                       |
|-------------|------------|----------|----------------------|-------------------------------------------------------|
| LED\$:      | [8 ASCII o | char.]   | Returns the state of | all DAC 8 front panel LED indicators.                 |
|             | Byte 1     | Bit 0    |                      |                                                       |
|             |            | Bit 1    |                      |                                                       |
|             |            | Bit 2    |                      |                                                       |
|             |            | Bit 3    |                      |                                                       |
|             |            | Bit 4    |                      |                                                       |
|             |            | Bit 5    |                      |                                                       |
|             |            | Bit 6    | VRBL switch          | 1 := LINE 0 :=VARIABLE                                |
|             |            | Bit 7    | Phones               | 1 := Phones plug inserted                             |
|             | Byte 2     | Bit 0    | VOLUME-Control       | 1 := Volume Control enabled (VRBL or PHONES)          |
|             |            | Bit 1    | OUTPUT               | 1 := output ON 0 := output OFF                        |
|             |            | Bit 2    | DEEMP                | 1 := De-emphasis ON                                   |
|             |            | Bit 3    | ASY                  | 1 := asynchronous USB mode                            |
|             |            | Bit 4    | NET                  | * not yet implemented                                 |
|             |            | Bit 5    | LO                   | 1 := local oscillator ON (jitterbug stage 2)          |
|             |            | Bit 6    | ERR                  | 1 := audio data error / not valid                     |
|             |            | Bit 7    | LCK                  | 1 := digital audio receiver locked (jitterbug stage1) |
|             | Byte 3     | Bit 0    | WIDE                 | 1 := wide analogue bandwidth mode ON                  |
|             |            | Bit 1    | Bez 2                |                                                       |
|             |            | Bit 2    | Bez 1                |                                                       |
|             |            | Bit 3    | FIR2                 |                                                       |
|             |            | Bit 4    | FIR1                 |                                                       |
|             |            | Bit 5    | INV                  | 1 := absolute phase inverted                          |
|             |            | Bit 6    | Input SYS            |                                                       |
|             |            | Bit 7    | Input USB            |                                                       |
|             | Byte 4     | Bit 0    | Input AES            |                                                       |
|             |            | Bit 1    | Input BNC            |                                                       |
|             |            | Bit 2    | Input OPT            |                                                       |
|             |            | Bit 3    | Input SPD 4          |                                                       |
|             |            | Bit 4    | Input SPD 3          |                                                       |
|             |            | Bit 5    | Input SPD 2          |                                                       |
|             |            | Bit 6    | Input SPD 1          |                                                       |
|             |            | Bit 7    | ON-LED               | 1 := <b>DAC 8</b> power ON                            |

# **5** Notifications

*Notifications* are messages generated by the **DAC 8** to inform the ControlPoint about changed device settings or in case of errors.

Notifications are terminated with CR/LF after a notification a prompt character (>) is sent to signal that the **DAC 8** is ready for a new command.

Notifications have the same IDs and format as the responses described in chapter 4.

Notifications can be turned OFF completely by setting the notification level to "0" by sending a "NOTIFY 0" command.

If notifications are turned ON, the ControlPoint is automatically informed about all changes in device settings (changed inputs, changed volume level etc.), about errors and about or changes in the audio data stream received (sample rate changes etc.). The level of notification information and notification format is depending on the notification level and can be set by sending an appropriate "NOTIFY" command. For details refer to the description of NOTIFY command in chapter 3.

Note:

The notification level must be set after each interruption of the mains voltage by sending a "NOTIFY". If notifications shall be received it is a good practice to send a "NOTIFY" command after sending a "POWER ON" command.

# **5.1 Error notifications**

On receipt of an invalid command or parameter an ERROR notification message will be sent followed by CR/LF and a prompt character (>) as specified above.

Note:

Error notifications are always sent as ASCII strings.

Note:

When the notification level is set to 0 by the "NOTIFY" command, ERROR messages will not be sent.

# **5.2 Status Notifications**

*STATUS* notifications will be sent by the device depending on specific events, provided notifications have been enabled by setting the notification level to a value of 2 by sending a n appropriate "NOTIFY" command.

#### 5.2.1 LED-Status notification

A LED status notification has the notification ID "\$LED: " (notification level 4 / ASCII string mode).

A LED notification is sent if the state of one or more LEDs on the DAC 8 front panel changed.

By evaluating the state of the LEDs according to table 4.3.1 the state of the **DAC 8** (selected input, oversampling, reception state etc.) can be determined.

#### 5.2.2 VOLUME notification

A VOLUME notification has the notification ID "\$VOL: ". A volume notification is sent, each time the volume setting changes.

## 5.2.3 SAMPLE\_RATE notification

A SAMPLE RATE notification has the notification ID "\$SRT: ".

A sample rate notification will be sent if a change in the sample rate of the incoming audio signal occurred.

#### 5.2.4 POWER notification

A POWER notification has the notification ID "\$PWR: "

A POWER notification will be sent if the DAC 8 is switched ON or OFF

## **5.3 Notification level**

The notification level determines the amount of notification information sent and its format according to the following scheme:

| Notification level 0 | all notifications disabled |
|----------------------|----------------------------|
|----------------------|----------------------------|

- 1 only error notifications
- 2 turn on all notifications (Error + Status notifications)

# **6 First Steps**

To get a "feeling" for the control procedures and responses of a **DAC 8** we suggest to first connect the **DAC 8** to a PC and use a terminal program such as "Hyperterm" or similar.

After connecting and choosing the correct RS232 interface parameters (see chapter 2.1, Physical Layer) hit "ENTER" in your terminal and **DAC 8** should respond with a prompt (>).

Now you can try out some commands.

| Example: typical DAC 8 Power-ON sequence |                  |                                                                                                    |
|------------------------------------------|------------------|----------------------------------------------------------------------------------------------------|
| Command                                  | DAC 8 response   | Comment                                                                                                    |
| ← (Enter)                                | >                | "ENTER" to test communication and to see if DAC 8 is ready                                                                                                    |
| ECHO ON ↔                                | >                | Set ECHO to ON to receive an ECHO for each character sent to the DAC8 Keyboard input can be monitored this way                                                                        |
| NOTIFY 2                                 | >                | Set notification mode to output all notifications (ERROR + STATUS)                                                                                                    |
| PWR ON ↔                                 | >DAC 8 DSD       | "DAC 8 DSD" Greeter-Message after POWER_ON                                                                                                    |
|                                          | >\$PWR: ON       | Power state: Power is ON                                                                                                    |
|                                          | >\$LED: 00020080 | LED-state: Power_LED is ON, OUTPUT=ON                                                                                                    |
|                                          | >\$INP: 01       | Input No. 1 DAC_8 switched to S/P-DIF 1 input                                                                                                    |
|                                          | >\$SRT: 000.0    | Sample Rate: Unknown / not valid (as long as no input signal present)                                                                                                    |
|                                          | >\$LED: 000200C0 | LED-state: Power_LED is ON, OUTPUT=ON, INPUT=1                                                                                                    |
|                                          | >\$OVS: 02       | Oversampling OVS 02 (= FIR 2) in operation                                                                                                    |
|                                          | >\$LED: 000208C0 | LED-state: VRBL-switch in "LINE" position<br>FIR2 oversampling<br>Output = ON<br>Power-LED is ON<br>INPUT 1 selected (=volume control disabled)                                       |
|                                          | >\$SRT: 048.0    | Sample Rate: changed to 48 kHz (now input signal received)                                                                                                    |
|                                          | >\$LED: 00A208C0 | LED-state: VRBL-switch in "LINE" position<br>LCK (locked to incoming signal)<br>LO (local oscillator = ON)<br>FIR2 oversampling<br>Output = ON<br>Power-LED is ON<br>INPUT 1 selected |
| WIDE ON 🗸                                | >\$WID: ON       | WIDE Bandwidth mode changed to "ON"                                                                                                    |
|                                          | >\$LED: 00A209C0 | LED-State: as above but WIDE-LED $\rightarrow$ ON                                                                                                    |
|                                          | >                | PROMPT Ready for next command                                                                                                    |